# **zope.testbrowser Documentation** *Release 5.0*

**Zope Foundation and Contributors**

**Mar 27, 2023**

# **CONTENTS**

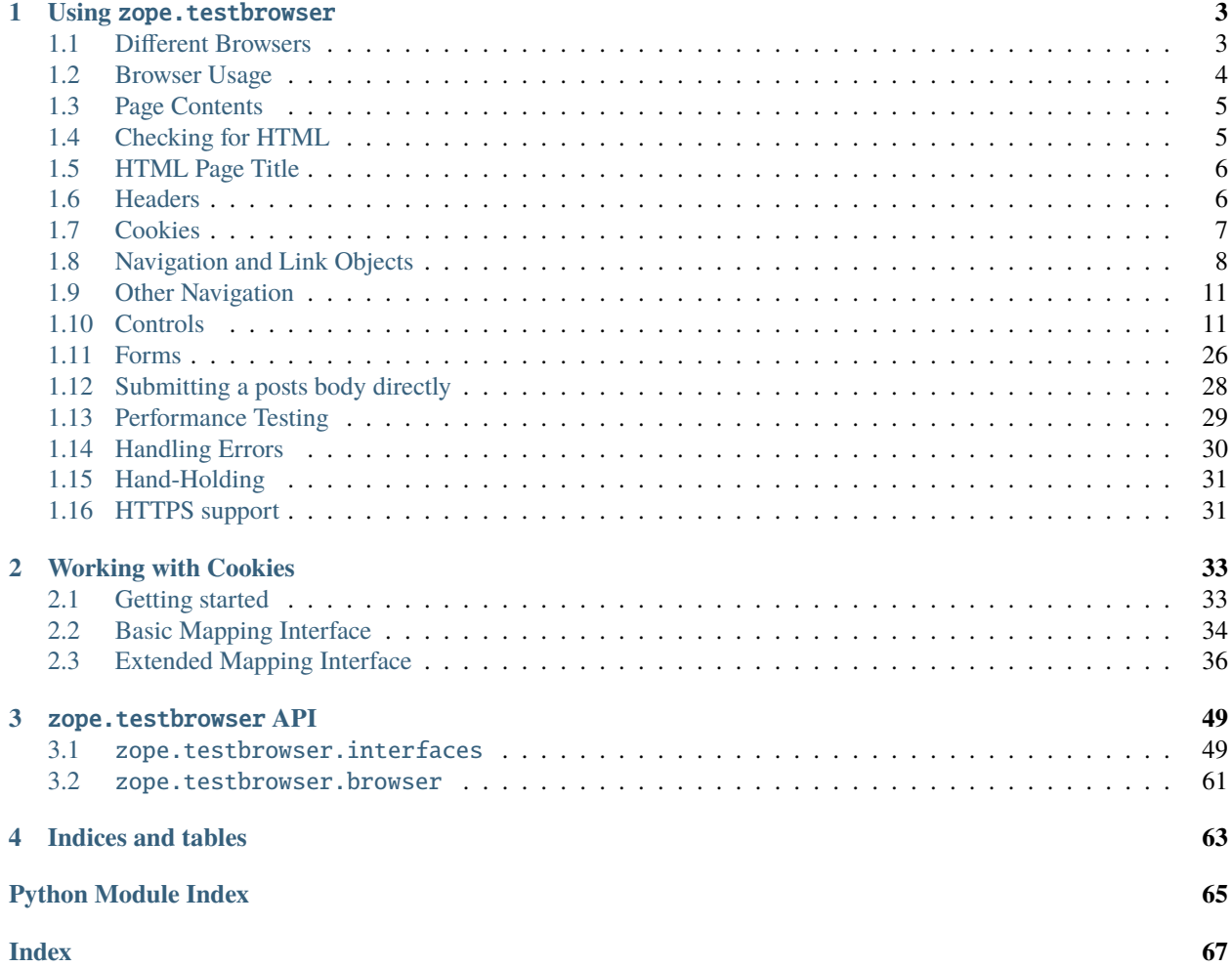

Contents:

#### **CHAPTER**

### **ONE**

## **USING** ZOPE.TESTBROWSER

### <span id="page-6-1"></span><span id="page-6-0"></span>**1.1 Different Browsers**

#### **1.1.1 HTTP Browser**

The zope.testbrowser.browser module exposes a Browser class that simulates a web browser similar to Mozilla Firefox or IE.

>>> from zope.testbrowser.browser import Browser >>> browser = Browser()

This version of the browser object can be used to access any web site just as you would do using a normal web browser.

#### **1.1.2 WSGI Test Browser**

#### **General usage**

There is also a special version of the Browser class which uses [WebTest](http://pypi.python.org/pypi/WebTest) and can be used to do functional testing of WSGI applications. It can be imported from zope.testbrowser.wsgi:

```
>>> from zope.testbrowser.wsgi import Browser
>>> from zope.testbrowser.testing import demo_app
>>> browser = Browser('http://localhost/', wsgi_app=demo_app)
>>> print(browser.contents)
Hello world!
...
```
You can also use it with zope layers if you

- write a subclass of zope.testbrowser.wsgi.Layer and override the make\_wsgi\_app method, then
- use an instance of the class as the test layer of your test.

Example:

```
>>> import zope.testbrowser.wsgi
>>> class SimpleLayer(zope.testbrowser.wsgi.Layer):
... def make_wsgi_app(self):
... return simple_app
```
Where simple\_app is the callable of your WSGI application.

#### **Testing a Zope 2/Zope 3/Bluebream WSGI application**

When testing a Zope 2/Zope 3/Bluebream WSGI application you should wrap your WSGI application under test into zope.testbrowser.wsgi.AuthorizationMiddleware as all these application servers expect basic authentication headers to be base64 encoded. This middleware handles this for you.

Example when using the layer:

```
>>> import zope.testbrowser.wsgi
>>> class ZopeSimpleLayer(zope.testbrowser.wsgi.Layer):
... def make_wsgi_app(self):
... return zope.testbrowser.wsgi.AuthorizationMiddleware(simple_app)
```
There is also a BrowserLayer in [zope.app.wsgi.testlayer](http://pypi.python.org/pypi/zope.app.wsgi) which does this for you and includes a TransactionMiddleware, too, which could be handy when testing a ZODB based application.

However, since the BrowserLayer in [zope.app.wsgi.testlayer](http://pypi.python.org/pypi/zope.app.wsgi) re-creates the ZODB in testSetUp, we need to re-create the WSGI App during testSetUp, too. Therefore use TestBrowserLayer of zope.testbrowser.wsgi instead of the simpler Layer to combine it with the BrowserLayer in [zope.app.wsgi.testlayer:](http://pypi.python.org/pypi/zope.app.wsgi)

```
>>> import zope.testbrowser.wsgi
>>> import zope.app.wsgi.testlayer
>>> class Layer(zope.testbrowser.wsgi.TestBrowserLayer,
... zope.app.wsgi.testlayer.BrowserLayer):
... pass
```
### <span id="page-7-0"></span>**1.2 Browser Usage**

We will test this browser against a WSGI test application:

```
>>> from zope.testbrowser.ftests.wsgitestapp import WSGITestApplication
>>> wsgi_app = WSGITestApplication()
```
An initial page to load can be passed to the Browser constructor:

```
>>> browser = Browser('http://localhost/@@/testbrowser/simple.html', wsgi_app=wsgi_app)
>>> browser.url
'http://localhost/@@/testbrowser/simple.html'
```
The browser can send arbitrary headers; this is helpful for setting the "Authorization" header or a language value, so that your tests format values the way you expect in your tests, if you rely on zope.i18n locale-based formatting or a similar approach.

```
>>> browser.addHeader('Authorization', 'Basic mgr:mgrpw')
>>> browser.addHeader('Accept-Language', 'en-US')
```
An existing browser instance can also *open* web pages:

```
>>> browser.open('http://localhost/@@/testbrowser/simple.html')
>>> browser.url
'http://localhost/@@/testbrowser/simple.html'
```
Once you have opened a web page initially, best practice for writing testbrowser doctests suggests using 'click' to navigate further (as discussed below), except in unusual circumstances.

The test browser complies with the IBrowser interface; see zope.testbrowser.interfaces for full details on the interface.

```
>>> from zope.testbrowser import interfaces
>>> from zope.interface.verify import verifyObject
>>> verifyObject(interfaces.IBrowser, browser)
True
```
### <span id="page-8-0"></span>**1.3 Page Contents**

The contents of the current page are available:

```
>>> print(browser.contents)
<html>
  <head>
    <title>Simple Page</title>
  </head>
  <body>
    <h1>Simple Page</h1>
  </body>
</html>
```
Making assertions about page contents is easy.

```
>>> '<h1>Simple Page</h1>' in browser.contents
True
```
Utilizing the doctest facilities, it also possible to do:

```
>>> browser.contents
'...<h1>Simple Page</h1>...'
```
Note: Unfortunately, ellipsis  $(...)$  cannot be used at the beginning of the output (this is a limitation of doctest).

## <span id="page-8-1"></span>**1.4 Checking for HTML**

Not all URLs return HTML. Of course our simple page does:

```
>>> browser.open('http://localhost/@@/testbrowser/simple.html')
>>> browser.isHtml
True
```
But if we load an image (or other binary file), we do not get HTML:

```
>>> browser.open('http://localhost/@@/testbrowser/zope3logo.gif')
>>> browser.isHtml
False
```
## <span id="page-9-0"></span>**1.5 HTML Page Title**

Another useful helper property is the title:

```
>>> browser.open('http://localhost/@@/testbrowser/simple.html')
>>> browser.title
'Simple Page'
```
If a page does not provide a title, it is simply None:

```
>>> browser.open('http://localhost/@@/testbrowser/notitle.html')
>>> browser.title
```
However, if the output is not HTML, then an error will occur trying to access the title:

```
>>> browser.open('http://localhost/@@/testbrowser/zope3logo.gif')
>>> browser.title
Traceback (most recent call last):
...
BrowserStateError: not viewing HTML
```
## <span id="page-9-1"></span>**1.6 Headers**

As you can see, the *contents* of the browser does not return any HTTP headers. The headers are accessible via a separate attribute, which is an http.client.HTTPMessage instance (from the Python's standard library):

```
>>> from six.moves import http_client
>>> browser.open('http://localhost/@@/testbrowser/simple.html')
>>> isinstance(browser.headers, http_client.HTTPMessage)
True
```
The headers can be accessed as a string:

```
>>> print(browser.headers)
...
Status: 200 OK
Content-Length: 109
Content-Type: text/html; charset=UTF-8
```
Or as a mapping:

```
>>> browser.headers['content-type']
'text/html; charset=UTF-8'
```
## <span id="page-10-0"></span>**1.7 Cookies**

When a Set-Cookie header is available, it can be found in the headers, as seen above. Here, we use a view that will make the server set cookies with the values we provide.

```
>>> browser.open('http://localhost/set_cookie.html?name=foo&value=bar')
>>> browser.headers['set-cookie'].replace(';', '')
'foo=bar'
```
It is also available in the browser's cookies attribute. This is an extended mapping interface that allows getting, setting, and deleting the cookies that the browser is remembering *for the current url*. Here are a few examples.

```
>>> browser.cookies['foo']
'bar'
>>> browser.cookies.keys()
['foo']
>>> list(browser.cookies.values())
['bar']
>>> list(browser.cookies.items())
[('foo', 'bar')]
>>> 'foo' in browser.cookies
True
>>> 'bar' in browser.cookies
False
>>> len(browser.cookies)
1
>>> print(dict(browser.cookies))
{'foo': 'bar'}
>>> browser.cookies['sha'] = 'zam'
>>> len(browser.cookies)
2
>>> sorted(browser.cookies.items())
[('foo', 'bar'), ('sha', 'zam')]
>>> browser.open('http://localhost/get_cookie.html')
>>> print(browser.headers.get('set-cookie'))
None
>>> print(browser.contents) # server got the cookie change
foo: bar
sha: zam
>>> sorted(browser.cookies.items())
[('foo', 'bar'), ('sha', 'zam')]
>>> browser.cookies.clearAll()
>>> len(browser.cookies)
0
```
Many more examples, and a discussion of the additional methods available, can be found in cookies.txt.

## <span id="page-11-0"></span>**1.8 Navigation and Link Objects**

If you want to simulate clicking on a link, get the link and *click* on it. In the *navigate.html* file there are several links set up to demonstrate the capabilities of the link objects and their *click* method.

The simplest way to get a link is via the anchor text. In other words the text you would see in a browser (text and url searches are substring searches):

```
>>> browser.open('http://localhost/@@/testbrowser/navigate.html')
>>> browser.contents
'...<a href="navigate.html?message=By+Link+Text">Link Text</a>...'
>>> link = browser.getLink('Link Text')
>>> link
<Link text='Link Text' url='http://localhost/@@/testbrowser/navigate.html?
˓→message=By+Link+Text'>
```
Link objects comply with the ILink interface.

```
>>> verifyObject(interfaces.ILink, link)
True
```
Links expose several attributes for easy access.

```
>>> link.text
'Link Text'
\gg link.tag # links can also be image maps.
'a'
>>> link.url # it's normalized
'http://localhost/@@/testbrowser/navigate.html?message=By+Link+Text'
>>> link.attrs
{'href': 'navigate.html?message=By+Link+Text'}
```
Links can be "clicked" and the browser will navigate to the referenced URL.

```
>>> link.click()
>>> browser.url
'http://localhost/@@/testbrowser/navigate.html?message=By+Link+Text'
>>> browser.contents
'...Message: <em>By Link Text</em>...'
```
When finding a link by its text, whitespace is normalized.

```
>>> browser.open('http://localhost/@@/testbrowser/navigate.html')
>>> browser.contents
'...> Link Text \n with Whitespace\tNormalization (and parens) </...'
>>> link = browser.getLink('Link Text with Whitespace Normalization '
... '(and parens)')
>>> link
<Link text='Link Text with Whitespace Normalization (and parens)'...>
>>> link.text
'Link Text with Whitespace Normalization (and parens)'
>>> link.click()
>>> browser.url
'http://localhost/@@/testbrowser/navigate.html?message=By+Link+Text+with+Normalization'
```

```
>>> browser.contents
'...Message: <em>By Link Text with Normalization</em>...'
```
When a link text matches more than one link, by default the first one is chosen. You can, however, specify the index of the link and thus retrieve a later matching link:

```
>>> browser.getLink('Link Text')
<Link text='Link Text' ...>
>>> browser.getLink('Link Text', index=1)
<Link text='Link Text with Whitespace Normalization (and parens)' ...>
```
Note that clicking a link object after its browser page has expired will generate an error.

```
>>> link.click()
Traceback (most recent call last):
...
ExpiredError
```
You can also find the link by its URL,

```
>>> browser.open('http://localhost/@@/testbrowser/navigate.html')
>>> browser.contents
'...<a href="navigate.html?message=By+URL">Using the URL</a>...'
>>> browser.getLink(url='?message=By+URL').click()
>>> browser.url
'http://localhost/@@/testbrowser/navigate.html?message=By+URL'
>>> browser.contents
'...Message: <em>By URL</em>...'
```
or its id:

```
>>> browser.open('http://localhost/@@/testbrowser/navigate.html')
>>> browser.contents
'...<a href="navigate.html?message=By+Id" id="anchorid">By Anchor Id</a>...'
>>> browser.getLink(id='anchorid').click()
>>> browser.url
'http://localhost/@@/testbrowser/navigate.html?message=By+Id'
>>> browser.contents
'...Message: <em>By Id</em>...'
```
You thought we were done here? Not so quickly. The *getLink* method also supports image maps, though not by specifying the coordinates, but using the area's id:

```
>>> browser.open('http://localhost/@@/testbrowser/navigate.html')
>>> link = browser.getLink(id='zope3')
>>> link.tag
'area'
>>> link.click()
>>> browser.url
'http://localhost/@@/testbrowser/navigate.html?message=Zope+3+Name'
```

```
>>> browser.contents
'...Message: <em>Zope 3 Name</em>...'
```
Getting a nonexistent link raises an exception.

```
>>> browser.open('http://localhost/@@/testbrowser/navigate.html')
>>> browser.getLink('This does not exist')
Traceback (most recent call last):
...
LinkNotFoundError
```
A convenience method is provided to follow links; this uses the same arguments as *getLink*, but clicks on the link instead of returning the link object.

```
>>> browser.open('http://localhost/@@/testbrowser/navigate.html')
>>> browser.contents
'...<a href="navigate.html?message=By+Link+Text">Link Text</a>...'
>>> browser.follow('Link Text')
>>> browser.url
'http://localhost/@@/testbrowser/navigate.html?message=By+Link+Text'
>>> browser.contents
'...Message: <em>By Link Text</em>...'
>>> browser.open('http://localhost/@@/testbrowser/navigate.html')
>>> browser.follow(url='?message=By+URL')
>>> browser.url
'http://localhost/@@/testbrowser/navigate.html?message=By+URL'
>>> browser.contents
'...Message: <em>By URL</em>...'
>>> browser.open('http://localhost/@@/testbrowser/navigate.html')
>>> browser.follow(id='zope3')
>>> browser.url
'http://localhost/@@/testbrowser/navigate.html?message=Zope+3+Name'
>>> browser.contents
'...Message: <em>Zope 3 Name</em>...'
```
Attempting to follow links that don't exist raises the same exception as asking for the link object:

```
>>> browser.follow('This does not exist')
Traceback (most recent call last):
...
LinkNotFoundError
```
## <span id="page-14-0"></span>**1.9 Other Navigation**

Like in any normal browser, you can reload a page:

```
>>> browser.open('http://localhost/@@/testbrowser/simple.html')
>>> browser.url
'http://localhost/@@/testbrowser/simple.html'
>>> browser.reload()
>>> browser.url
'http://localhost/@@/testbrowser/simple.html'
```
You can also go back:

```
>>> browser.open('http://localhost/@@/testbrowser/notitle.html')
>>> browser.url
'http://localhost/@@/testbrowser/notitle.html'
>>> browser.goBack()
>>> browser.url
'http://localhost/@@/testbrowser/simple.html'
```
## <span id="page-14-1"></span>**1.10 Controls**

One of the most important features of the browser is the ability to inspect and fill in values for the controls of input forms. To do so, let's first open a page that has a bunch of controls:

>>> browser.open('http://localhost/@@/testbrowser/controls.html')

#### **1.10.1 Obtaining a Control**

You look up browser controls with the 'getControl' method. The default first argument is 'label', and looks up the form on the basis of any associated label.

```
>>> control = browser.getControl('Text Control')
>>> control
<Control name='text-value' type='text'>
>>> browser.getControl(label='Text Control') # equivalent
<Control name='text-value' type='text'>
```
If you request a control that doesn't exist, the code raises a LookupError:

```
>>> browser.getControl('Does Not Exist')
Traceback (most recent call last):
...
LookupError: label 'Does Not Exist'
available items:
  <TextControl(text-value=Some Text)>
  <PasswordControl(password-value=Password)>
  <HiddenControl(hidden-value=Hidden) (readonly)>
  ...
```
If you request a control with an ambiguous lookup, the code raises an AmbiguityError.

```
>>> browser.getControl('Ambiguous Control')
Traceback (most recent call last):
...
AmbiguityError: label 'Ambiguous Control' matches:
  <TextControl(ambiguous-control-name=First)>
  <TextControl(ambiguous-control-name=Second)>
```
This is also true if an option in a control is ambiguous in relation to the control itself.

```
>>> browser.getControl('Sub-control Ambiguity')
Traceback (most recent call last):
...
AmbiguityError: label 'Sub-control Ambiguity' matches:
  <SelectControl(ambiguous-subcontrol=[*, ambiguous])>
  <Item name='ambiguous' id=None contents='Sub-control Ambiguity Exemplified' value=
˓→'ambiguous' label='Sub-control Ambiguity Exemplified'>
```
Ambiguous controls may be specified using an index value. We use the control's value attribute to show the two controls; this attribute is properly introduced below.

```
>>> browser.getControl('Ambiguous Control', index=0)
<Control name='ambiguous-control-name' type='text'>
>>> browser.getControl('Ambiguous Control', index=0).value
'First'
>>> browser.getControl('Ambiguous Control', index=1).value
'Second'
>>> browser.getControl('Sub-control Ambiguity', index=0)
<ListControl name='ambiguous-subcontrol' type='select'>
>>> browser.getControl('Sub-control Ambiguity', index=1).optionValue
'ambiguous'
>>> browser.getControl('Sub-control Ambiguity', index=2)
Traceback (most recent call last):
...
LookupError: label 'Sub-control Ambiguity'
Index 2 out of range, available choices are 0...1
  0: <SelectControl(ambiguous-subcontrol=[*, ambiguous])>
  1: <Item name='ambiguous' id=None contents='Sub-control Ambiguity Exemplified' value=
˓→'ambiguous' label='Sub-control Ambiguity Exemplified'>
```
Label searches are against stripped, whitespace-normalized, no-tag versions of the text. Text applied to searches is also stripped and whitespace normalized. The search finds results if the text search finds the whole words of your text in a label. Thus, for instance, a search for 'Add' will match the label 'Add a Client' but not 'Address'. Case is honored.

```
>>> browser.getControl('Label Needs Whitespace Normalization')
<Control name='label-needs-normalization' type='text'>
>>> browser.getControl('label needs whitespace normalization')
Traceback (most recent call last):
...
LookupError: label 'label needs whitespace normalization'
...
>>> browser.getControl(' Label Needs Whitespace ')
<Control name='label-needs-normalization' type='text'>
>>> browser.getControl('Whitespace')
```

```
<Control name='label-needs-normalization' type='text'>
>>> browser.getControl('hitespace')
Traceback (most recent call last):
...
LookupError: label 'hitespace'
...
>>> browser.getControl('[non word characters should not confuse]')
<Control name='non-word-characters' type='text'>
```
Multiple labels can refer to the same control (simply because that is possible in the HTML 4.0 spec).

```
>>> browser.getControl('Multiple labels really')
<Control name='two-labels' type='text'>
>>> browser.getControl('really are possible')
<Control name='two-labels' type='text'>
>>> browser.getControl('really') # OK: ambiguous labels, but not ambiguous control
<Control name='two-labels' type='text'>
```
A label can be connected with a control using the 'for' attribute and also by containing a control.

```
>>> browser.getControl(
... 'Labels can be connected by containing their respective fields')
<Control name='contained-in-label' type='text'>
```
Get also accepts one other search argument, 'name'. Only one of 'label' and 'name' may be used at a time. The 'name' keyword searches form field names.

```
>>> browser.getControl(name='text-value')
<Control name='text-value' type='text'>
>>> browser.getControl(name='ambiguous-control-name')
Traceback (most recent call last):
...
AmbiguityError: name 'ambiguous-control-name' matches:
 <TextControl(ambiguous-control-name=First)>
  <TextControl(ambiguous-control-name=Second)>
>>> browser.getControl(name='does-not-exist')
Traceback (most recent call last):
...
LookupError: name 'does-not-exist'
available items:
  <TextControl(text-value=Some Text)>
  ...
>>> browser.getControl(name='ambiguous-control-name', index=1).value
'Second'
```
Combining 'label' and 'name' raises a ValueError, as does supplying neither of them.

```
>>> browser.getControl(label='Ambiguous Control', name='ambiguous-control-name')
Traceback (most recent call last):
...
ValueError: Supply one and only one of "label" and "name" as arguments
>>> browser.getControl()
Traceback (most recent call last):
```
...

(continued from previous page)

ValueError: Supply one and only one of "label" and "name" as arguments

Radio and checkbox fields are unusual in that their labels and names may point to different objects: names point to logical collections of radio buttons or checkboxes, but labels may only be used for individual choices within the logical collection. This means that obtaining a radio button by label gets a different object than obtaining the radio collection by name. Select options may also be searched by label.

```
>>> browser.getControl(name='radio-value')
<ListControl name='radio-value' type='radio'>
>>> browser.getControl('Zwei')
<ItemControl name='radio-value' type='radio' optionValue='2' selected=True>
>>> browser.getControl('One')
<ItemControl name='multi-checkbox-value' type='checkbox' optionValue='1' selected=True>
>>> browser.getControl('Tres')
<ItemControl name='single-select-value' type='select' optionValue='3' selected=False>
```
Radio fields can even have the same name and value and only be distinguished by the id.

```
>>> browser.getControl(name='radio-value-a')
<ListControl name='radio-value-a' type='radio'>
>>> browser.getControl(name='radio-value-a').getControl(value='true', index=0)
<ItemControl name='radio-value-a' type='radio' optionValue='true' selected=False>
>>> browser.getControl(name='radio-value-a').getControl(value='true', index=1)
<ItemControl name='radio-value-a' type='radio' optionValue='true' selected=False>
>>> browser.getControl(name='radio-value-a').getControl(value='true', index=1).selected.
ightharpoonup True
>>> browser.getControl(name='radio-value-a').getControl(value='true', index=0)
<ItemControl name='radio-value-a' type='radio' optionValue='true' selected=False>
>>> browser.getControl(name='radio-value-a').getControl(value='true', index=1)
<ItemControl name='radio-value-a' type='radio' optionValue='true' selected=True>
```
Characteristics of controls and subcontrols are discussed below.

### **1.10.2 Control Objects**

Controls provide IControl.

```
>>> ctrl = browser.getControl('Text Control')
>>> ctrl
<Control name='text-value' type='text'>
>>> verifyObject(interfaces.IControl, ctrl)
True
```
They have several useful attributes:

• the name as which the control is known to the form:

```
>>> ctrl.name
'text-value'
```
• the value of the control, which may also be set:

```
>>> ctrl.value
'Some Text'
>>> ctrl.value = 'More Text'
>>> ctrl.value
'More Text'
```
• the type of the control:

```
>>> ctrl.type
'text'
```
• a flag describing whether the control is disabled:

```
>>> ctrl.disabled
False
```
• and a flag to tell us whether the control can have multiple values:

```
>>> ctrl.multiple
False
```
Additionally, controllers for select, radio, and checkbox provide IListControl. These fields have four other attributes and an additional method:

```
>>> ctrl = browser.getControl('Multiple Select Control')
>>> ctrl
<ListControl name='multi-select-value' type='select'>
>>> ctrl.disabled
False
>>> ctrl.multiple
True
>>> verifyObject(interfaces.IListControl, ctrl)
True
```
• 'options' lists all available value options.

```
>>> ctrl.options
['1', '2', '3']
```
• 'displayOptions' lists all available options by label. The 'label' attribute on an option has precedence over its contents, which is why our last option is 'Third' in the display.

>>> ctrl.displayOptions ['Un', 'Deux', 'Third']

> • 'displayValue' lets you get and set the displayed values of the control of the select box, rather than the actual values.

```
>>> ctrl.value
[]
>>> ctrl.displayValue
\lceil]
>>> ctrl.displayValue = ['Un', 'Deux']
>>> ctrl.displayValue
```

```
['Un', 'Deux']
>>> ctrl.value
['1', '2']
>>> ctrl.displayValue = ['Quatre']
Traceback (most recent call last):
...
ItemNotFoundError: Quatre
```
• 'controls' gives you a list of the subcontrol objects in the control (subcontrols are discussed below).

```
>>> ctrl.controls
[<ItemControl name='multi-select-value' type='select' optionValue='1' selected=True>,
 <ItemControl name='multi-select-value' type='select' optionValue='2' selected=True>,
 <ItemControl name='multi-select-value' type='select' optionValue='3' selected=False>]
```
• The 'getControl' method lets you get subcontrols by their label or their value.

```
>>> ctrl.getControl('Un')
<ItemControl name='multi-select-value' type='select' optionValue='1' selected=True>
>>> ctrl.getControl('Deux')
<ItemControl name='multi-select-value' type='select' optionValue='2' selected=True>
>>> ctrl.getControl('Trois') # label attribute
<ItemControl name='multi-select-value' type='select' optionValue='3' selected=False>
>>> ctrl.getControl('Third') # contents
<ItemControl name='multi-select-value' type='select' optionValue='3' selected=False>
>>> browser.getControl('Third') # ambiguous in the browser, so useful
Traceback (most recent call last):
...
AmbiguityError: label 'Third' matches:
  <Item name='3' id=None contents='Tres' value='3' label='Third'>
  <Item name='3' id=None contents='Trois' value='3' label='Third'>
  <Item name='3' id='multi-checkbox-value-3' __label={'__text': 'Three\n '}␣
˓→checked='checked' name='multi-checkbox-value' type='checkbox' id='multi-checkbox-value-
\rightarrow3' value='3'>
  <Item name='3' id='radio-value-3' __label={'__text': ' Drei'} type='radio' name='radio-
˓→value' value='3' id='radio-value-3'>
```
Finally, submit controls provide ISubmitControl, and image controls provide IImageSubmitControl, which extents ISubmitControl. These both simply add a 'click' method. For image submit controls, you may also provide a coordinates argument, which is a tuple of  $(x, y)$ . These submit the forms, and are demonstrated below as we examine each control individually.

#### **1.10.3 ItemControl Objects**

As introduced briefly above, using labels to obtain elements of a logical radio button or checkbox collection returns item controls, which are parents. Manipulating the value of these controls affects the parent control.

```
>>> browser.getControl(name='radio-value').value
\lceil '2']
>>> browser.getControl('Zwei').optionValue # read-only.
'2'
>>> browser.getControl('Zwei').selected
```

```
True
>>> verifyObject(interfaces.IItemControl, browser.getControl('Zwei'))
True
>>> browser.getControl('Ein').selected = True
>>> browser.getControl('Ein').selected
True
>>> browser.getControl('Zwei').selected
False
>>> browser.getControl(name='radio-value').value
\lceil '1']
>>> browser.getControl('Ein').selected = False
>>> browser.getControl(name='radio-value').value
[>>> browser.getControl('Zwei').selected = True
```
Checkbox collections behave similarly, as shown below.

#### **1.10.4 Various Controls**

The various types of controls are demonstrated here.

#### **1.10.5 Text Control**

The text control we already introduced above.

#### **1.10.6 Password Control**

```
>>> ctrl = browser.getControl('Password Control')
>>> ctrl
<Control name='password-value' type='password'>
>>> verifyObject(interfaces.IControl, ctrl)
True
>>> ctrl.value
'Password'
>>> ctrl.value = 'pass now'
>>> ctrl.value
'pass now'
>>> ctrl.disabled
False
>>> ctrl.multiple
False
```
#### **1.10.7 Hidden Control**

```
>>> ctrl = browser.getControl(name='hidden-value')
>>> ctrl
<Control name='hidden-value' type='hidden'>
>>> verifyObject(interfaces.IControl, ctrl)
True
>>> ctrl.value
'Hidden'
>>> ctrl.value = 'More Hidden'
>>> ctrl.disabled
False
>>> ctrl.multiple
False
```
#### **1.10.8 Read Only Control**

```
>>> ctrl = browser.getControl(name='readonly-value')
>>> ctrl
<Control name='readonly-value' type='text'>
>>> verifyObject(interfaces.IControl, ctrl)
True
>>> ctrl.value
'Read Only Text'
>>> ctrl.value = 'Overwrite'
Traceback (most recent call last):
...
AttributeError: Trying to set value of readonly control
>>> ctrl.readonly
True
>>> ctrl.multiple
False
```
#### **1.10.9 Text Area Control**

```
>>> ctrl = browser.getControl('Text Area Control')
>>> ctrl
<Control name='textarea-value' type='textarea'>
>>> verifyObject(interfaces.IControl, ctrl)
True
>>> ctrl.value
 ' Text inside\n area!\n '
>>> ctrl.value = 'A lot of\n text.'
>>> ctrl.disabled
False
>>> ctrl.multiple
False
```
#### **1.10.10 File Control**

File controls are used when a form has a file-upload field. To specify data, call the add\_file method, passing:

- A file-like object
- a content type, and
- a file name

```
>>> ctrl = browser.getControl('File Control')
>>> ctrl
<Control name='file-value' type='file'>
>>> verifyObject(interfaces.IControl, ctrl)
True
>>> ctrl.value is None
True
>>> import io
>>> ctrl.add_file(io.BytesIO(b'File contents'),
... 'text/plain', 'test.txt')
The file control (like the other controls) also knows if it is disabled
or if it can have multiple values.
>>> ctrl.disabled
False
>>> ctrl.multiple
False
```
### **1.10.11 Selection Control (Single-Valued)**

```
>>> ctrl = browser.getControl('Single Select Control')
>>> ctrl
<ListControl name='single-select-value' type='select'>
>>> verifyObject(interfaces.IListControl, ctrl)
True
>>> ctrl.value
['1']
\gg ctrl.value = ['2']>>> ctrl.disabled
False
>>> ctrl.multiple
False
>>> ctrl.options
['1', '2', '3']
>>> ctrl.displayOptions
['Uno', 'Dos', 'Third']
>>> ctrl.displayValue
['Dos']
>>> ctrl.displayValue = ['Tres']
>>> ctrl.displayValue
['Third']
```

```
>>> ctrl.displayValue = ['Dos']
>>> ctrl.displayValue
['Dos']
>>> ctrl.displayValue = ['Third']
>>> ctrl.displayValue
['Third']
>>> ctrl.value
['3']
>>> ctrl.displayValue = ['Quatre']
Traceback (most recent call last):
...
ItemNotFoundError: Quatre
>>> ctrl.displayValue = ['Uno', 'Dos']
Traceback (most recent call last):
...
ItemCountError: single selection list, must set sequence of length 0 or 1
```
### **1.10.12 Selection Control (Multi-Valued)**

This was already demonstrated in the introduction to control objects above.

### **1.10.13 Checkbox Control (Single-Valued; Unvalued)**

```
>>> ctrl = browser.getControl(name='single-unvalued-checkbox-value')
>>> ctrl
<ListControl name='single-unvalued-checkbox-value' type='checkbox'>
>>> verifyObject(interfaces.IListControl, ctrl)
True
>>> ctrl.value
True
>>> ctrl.value = False
>>> ctrl.disabled
False
>>> ctrl.multiple
True
>>> ctrl.options
[True]
>>> ctrl.displayOptions
['Single Unvalued Checkbox']
>>> ctrl.displayValue
\Box>>> verifyObject(
... interfaces.IItemControl,
... browser.getControl('Single Unvalued Checkbox'))
True
>>> browser.getControl('Single Unvalued Checkbox').optionValue
'on'
>>> browser.getControl('Single Unvalued Checkbox').selected
False
```

```
>>> ctrl.displayValue = ['Single Unvalued Checkbox']
>>> ctrl.displayValue
['Single Unvalued Checkbox']
>>> browser.getControl('Single Unvalued Checkbox').selected
True
>>> browser.getControl('Single Unvalued Checkbox').selected = False
>>> browser.getControl('Single Unvalued Checkbox').selected
False
>>> ctrl.displayValue
\Box>>> browser.getControl(
... name='single-disabled-unvalued-checkbox-value').disabled
True
>>> ctrl.displayValue = ['Nonsense']
Traceback (most recent call last):
...
ItemNotFoundError: Nonsense
```
#### **1.10.14 Checkbox Control (Single-Valued, Valued)**

```
>>> ctrl = browser.getControl(name='single-valued-checkbox-value')
>>> ctrl
<ListControl name='single-valued-checkbox-value' type='checkbox'>
>>> verifyObject(interfaces.IListControl, ctrl)
True
>>> ctrl.value
['1']
>>> ctrl.value = []
>>> ctrl.disabled
False
>>> ctrl.multiple
True
>>> ctrl.options
['1']
>>> ctrl.displayOptions
['Single Valued Checkbox']
>>> ctrl.displayValue
\Box>>> verifyObject(
... interfaces.IItemControl,
... browser.getControl('Single Valued Checkbox'))
True
>>> browser.getControl('Single Valued Checkbox').selected
False
>>> browser.getControl('Single Valued Checkbox').optionValue
'1'
>>> ctrl.displayValue = ['Single Valued Checkbox']
>>> ctrl.displayValue
['Single Valued Checkbox']
>>> browser.getControl('Single Valued Checkbox').selected
```

```
(continued from previous page)
```

```
True
 >>> browser.getControl('Single Valued Checkbox').selected = False
 >>> browser.getControl('Single Valued Checkbox').selected
 False
 >>> ctrl.displayValue
 \Box>>> ctrl.displayValue = ['Nonsense']
 Traceback (most recent call last):
  ...
 ItemNotFoundError: Nonsense
- Checkbox Control (Multi-Valued)
 >>> ctrl = browser.getControl(name='multi-checkbox-value')
 >>> ctrl
 <ListControl name='multi-checkbox-value' type='checkbox'>
 >>> verifyObject(interfaces.IListControl, ctrl)
 True
 >>> ctrl.value
 ['1', '3']
 >>> ctrl.value = ['1', '2']
 >>> ctrl.disabled
 False
 >>> ctrl.multiple
 True
 >>> ctrl.options
 ['1', '2', '3']
 >>> ctrl.displayOptions
 ['One', 'Two', 'Three']
 >>> ctrl.displayValue
 ['One', 'Two']
 >>> ctrl.displayValue = ['Two']
 >>> ctrl.value
 ['2']
 >>> browser.getControl('Two').optionValue
 '2'
 >>> browser.getControl('Two').selected
 True
 >>> verifyObject(interfaces.IItemControl, browser.getControl('Two'))
 True
 >>> browser.getControl('Three').selected = True
 >>> browser.getControl('Three').selected
 True
 >>> browser.getControl('Two').selected
 True
 >>> ctrl.value
 ['2', '3']
 >>> browser.getControl('Two').selected = False
 >>> ctrl.value
 \lceil'3']
 >>> browser.getControl('Three').selected = False
 >>> ctrl.value
```

```
[]
>>> ctrl.displayValue = ['Four']
Traceback (most recent call last):
...
```
ItemNotFoundError: Four

#### **1.10.15 Radio Control**

This is how you get a radio button based control:

```
>>> ctrl = browser.getControl(name='radio-value')
```
This shows the existing value of the control, as it was in the HTML received from the server:

>>> ctrl.value ['2']

We can then unselect it:

```
>>> ctrl.value = []
>>> ctrl.value
[]
```
We can also reselect it:

```
\gg ctrl.value = ['2']>>> ctrl.value
['2']
```
displayValue shows the text the user would see next to the control:

```
>>> ctrl.displayValue
['Zwei']
```
This is just unit testing:

```
>>> ctrl
<ListControl name='radio-value' type='radio'>
>>> verifyObject(interfaces.IListControl, ctrl)
True
>>> ctrl.disabled
False
>>> ctrl.multiple
False
>>> ctrl.options
['1', '2', '3']
>>> ctrl.displayOptions
['Ein', 'Zwei', 'Drei']
>>> ctrl.displayValue = ['Ein']
>>> ctrl.value
['1']
>>> ctrl.displayValue
```

```
['Ein']
>>> ctrl.displayValue = ['Vier']
Traceback (most recent call last):
...
ItemNotFoundError: Vier
>>> ctrl.displayValue = ['Ein', 'Zwei']
Traceback (most recent call last):
...
ItemCountError: single selection list, must set sequence of length 0 or 1
```
The radio control subcontrols were illustrated above.

#### **1.10.16 Image Control**

```
>>> ctrl = browser.getControl(name='image-value')
>>> ctrl
<ImageControl name='image-value' type='image'>
>>> verifyObject(interfaces.IImageSubmitControl, ctrl)
True
>>> ctrl.value
''>>> ctrl.disabled
False
>>> ctrl.multiple
False
```
#### **1.10.17 Submit Control**

```
>>> ctrl = browser.getControl(name='submit-value')
>>> ctrl
<SubmitControl name='submit-value' type='submit'>
>>> browser.getControl('Submit This') # value of submit button is a label
<SubmitControl name='submit-value' type='submit'>
>>> browser.getControl('Standard Submit Control') # label tag is legal
<SubmitControl name='submit-value' type='submit'>
>>> browser.getControl('Submit') # multiple labels, but same control
<SubmitControl name='submit-value' type='submit'>
>>> verifyObject(interfaces.ISubmitControl, ctrl)
True
>>> ctrl.value
'Submit This'
>>> ctrl.disabled
False
>>> ctrl.multiple
False
```
#### **1.10.18 Using Submitting Controls**

Both the submit and image type should be clickable and submit the form:

```
>>> browser.getControl('Text Control').value = 'Other Text'
>>> browser.getControl('Submit').click()
>>> print(browser.contents)
<html>
...
<em>Other Text</em>
<input type="text" name="text-value" id="text-value" value="Some Text" />
...
<em>Submit This</em>
<input type="submit" name="submit-value" id="submit-value" value="Submit This" />
...
</html>
```
Note that if you click a submit object after the associated page has expired, you will get an error.

```
>>> browser.open('http://localhost/@@/testbrowser/controls.html')
>>> ctrl = browser.getControl('Submit')
>>> ctrl.click()
>>> ctrl.click()
Traceback (most recent call last):
...
ExpiredError
```
All the above also holds true for the image control:

```
>>> browser.open('http://localhost/@@/testbrowser/controls.html')
>>> browser.getControl('Text Control').value = 'Other Text'
>>> browser.getControl(name='image-value').click()
>>> print(browser.contents)
<html>
...
<em>Other Text</em>
<input type="text" name="text-value" id="text-value" value="Some Text" />
...
<em>1</em>
<em>1</em>
<input type="image" name="image-value" id="image-value"
       src="zope3logo.gif" />
...
</html>
>>> browser.open('http://localhost/@@/testbrowser/controls.html')
>>> ctrl = browser.getControl(name='image-value')
>>> ctrl.click()
>>> ctrl.click()
Traceback (most recent call last):
...
ExpiredError
```
But when sending an image, you can also specify the coordinate you clicked:

```
>>> browser.open('http://localhost/@@/testbrowser/controls.html')
>>> browser.getControl(name='image-value').click((50,25))
>>> print(browser.contents)
<html>...
\langle em \rangle 50 \langle / em \rangle<em>25</em>
<input type="image" name="image-value" id="image-value"
        src="zope3logo.gif" />
...
</html>
```
#### **1.10.19 Pages Without Controls**

What would happen if we tried to look up a control on a page that has none?

```
>>> browser.open('http://localhost/@@/testbrowser/simple.html')
>>> browser.getControl('anything')
Traceback (most recent call last):
...
LookupError: label 'anything'
(there are no form items in the HTML)
```
## <span id="page-29-0"></span>**1.11 Forms**

Because pages can have multiple forms with like-named controls, it is sometimes necessary to access forms by name or id. The browser's *forms* attribute can be used to do so. The key value is the form's name or id. If more than one form has the same name or id, the first one will be returned.

```
>>> browser.open('http://localhost/@@/testbrowser/forms.html')
>>> form = browser.getForm(name='one')
```
Form instances conform to the IForm interface.

```
>>> verifyObject(interfaces.IForm, form)
True
```
The form exposes several attributes related to forms:

• The name of the form:

```
>>> form.name
'one'
```
• The id of the form:

```
>>> form.id
'1'
```
• The action (target URL) when the form is submitted:

```
>>> form.action
'http://localhost/@@/testbrowser/forms.html'
```
• The method (HTTP verb) used to transmit the form data:

```
>>> form.method
'GET'
```
Besides those attributes, you have also a couple of methods. Like for the browser, you can get control objects, but limited to the current form. . .

```
>>> form.getControl(name='text-value')
<Control name='text-value' type='text'>
```
. . . and submit the form.

```
>>> form.submit('Submit')
>>> print(browser.contents)
<html>
...
<em>First Text</em>
...
</html>
```
Submitting also works without specifying a control, as shown below, which is it's primary reason for existing in competition with the control submission discussed above.

Now let me show you briefly that looking up forms is sometimes important. In the *forms.html* template, we have four forms all having a text control named *text-value*. Now, if I use the browser's *get* method,

```
>>> browser.getControl(name='text-value')
Traceback (most recent call last):
...
AmbiguityError: name 'text-value' matches:
 <TextControl(text-value=First Text)>
 <TextControl(text-value=Second Text)>
 <TextControl(text-value=Third Text)>
  <TextControl(text-value=Fourth Text)>
>>> browser.getControl('Text Control')
Traceback (most recent call last):
...
AmbiguityError: label 'Text Control' matches:
  <TextControl(text-value=Third Text)>
  <TextControl(text-value=Fourth Text)>
```
I'll always get an ambiguous form field. I can use the index argument, or with the *getForm* method I can disambiguate by searching only within a given form:

```
>>> form = browser.getForm('2')
>>> form.getControl(name='text-value').value
'Second Text'
>>> form.submit('Submit')
>>> browser.contents
'...<em>Second Text</em>...'
```

```
>>> form = browser.getForm('2')
>>> form.getControl('Submit').click()
>>> browser.contents
'...<em>Second Text</em>...'
>>> browser.getForm('3').getControl('Text Control').value
'Third Text'
```
The last form on the page does not have a name, an id, or a submit button. Working with it is still easy, thanks to a index attribute that guarantees order. (Forms without submit buttons are sometimes useful for JavaScript.)

```
>>> form = browser.getForm(index=3)
>>> form.submit()
>>> browser.contents
'...<em>Fourth Text</em>...<em>Submitted without the submit button.</em>...'
```
If a form is requested that does not exists, an exception will be raised.

```
>>> form = browser.getForm('does-not-exist')
Traceback (most recent call last):
LookupError
```
If the HTML page contains only one form, no arguments to *getForm* are needed:

```
>>> oneform = Browser(wsgi_app=wsgi_app)
>>> oneform.open('http://localhost/@@/testbrowser/oneform.html')
>>> form = oneform.getForm()
```
If the HTML page contains more than one form, *index* is needed to disambiguate if no other arguments are provided:

```
>>> browser.getForm()
Traceback (most recent call last):
ValueError: if no other arguments are given, index is required.
```
## <span id="page-31-0"></span>**1.12 Submitting a posts body directly**

In addition to the open method, Browser has a post method that allows a request body to be supplied. This method is particularly helpful when testing AJAX methods.

Let's visit a page that echos some interesting values from it's request:

```
>>> browser.open('http://localhost/echo.html')
>>> print(browser.contents)
HTTP_ACCEPT_LANGUAGE: en-US
HTTP_CONNECTION: close
HTTP_HOST: localhost
HTTP_USER_AGENT: Python-urllib/2.4
PATH_INFO: /echo.html
REQUEST_METHOD: GET
Body: ''
```
Now, we'll try a post. The post method takes a URL, a data string, and an optional content type. If we just pass a string, then a URL-encoded query string is assumed:

```
>>> browser.post('http://localhost/echo.html', 'x=1&y=2')
>>> print(browser.contents)
CONTENT_LENGTH: 7
CONTENT_TYPE: application/x-www-form-urlencoded
HTTP_ACCEPT_LANGUAGE: en-US
HTTP_CONNECTION: close
HTTP_HOST: localhost
HTTP_USER_AGENT: Python-urllib/2.4
PATH_INFO: /echo.html
REQUEST_METHOD: POST
x: 1
y: 2
Body: ''
```
The body is empty because it is consumed to get form data.

We can pass a content-type explicitly:

```
>>> browser.post('http://localhost/echo.html',
... '{"x":1,"y":2}', 'application/x-javascript')
>>> print(browser.contents)
CONTENT_LENGTH: 13
CONTENT_TYPE: application/x-javascript
HTTP_ACCEPT_LANGUAGE: en-US
HTTP_CONNECTION: close
HTTP_HOST: localhost
HTTP_USER_AGENT: Python-urllib/2.4
PATH_INFO: /echo.html
REQUEST_METHOD: POST
Body: '{"x":1,"y":2}'
```
Here, the body is left in place because it isn't form data.

## <span id="page-32-0"></span>**1.13 Performance Testing**

Browser objects keep up with how much time each request takes. This can be used to ensure a particular request's performance is within a tolerable range. Be very careful using raw seconds, cross-machine differences can be huge.

```
>>> browser.open('http://localhost/@@/testbrowser/simple.html')
>>> browser.lastRequestSeconds < 10 # really big number for safety
True
```
## <span id="page-33-0"></span>**1.14 Handling Errors**

Often WSGI middleware or the application itself gracefully handle application errors, such as invalid URLs:

**Caution:** Because of <https://github.com/python/cpython/issues/90113> we currently are not able to demonstrate this feature here as it breaks on Python 3.11.

```
>>> # Work around https://github.com/python/cpython/issues/90113
>>> browser.raiseHttpErrors = False
>>> # Without the workaround we would see a traceback for the next call:
>>> browser.open('http://localhost/invalid')
>>> browser.headers['status']
'404 Not Found'
>>> # Reset work around:
>>> browser.raiseHttpErrors = True
```
Note that the above error was thrown by mechanize and not by the application. For debugging purposes, however, it can be very useful to see the original exception caused by the application. In those cases you can set the handleErrors property of the browser to False. It is defaulted to True:

>>> browser.handleErrors True

So when we tell the application not to handle the errors,

>>> browser.handleErrors = False

we get a different, internal error from the application:

```
>>> browser.open('http://localhost/invalid')
Traceback (most recent call last):
...
NotFound: /invalid
```
**Note:** Setting the handleErrors attribute to False will only change anything if the WSGI application obeys the wsgi.handleErrors or paste.throw\_errors WSGI environment variables. *i.e.* it does not catch and handle the original exception when these are set appropriately.

When the testbrowser is raising HttpErrors, the errors still hit the test. Sometimes we don't want that to happen, in situations where there are edge cases that will cause the error to be predictably but infrequently raised. Time is a primary cause of this.

To get around this, one can set the raiseHttpErrors to False.

```
>>> browser.handleErrors = True
>>> browser.raiseHttpErrors = False
```
This will cause HttpErrors not to propagate.

>>> browser.open('http://localhost/invalid')

The headers are still there, though.

```
>>> '404 Not Found' in str(browser.headers)
True
```
If we don't handle the errors, and allow internal ones to propagate, however, this flag doesn't affect things.

```
>>> browser.handleErrors = False
>>> browser.open('http://localhost/invalid')
Traceback (most recent call last):
...
NotFound: /invalid
>>> browser.raiseHttpErrors = True
```
## <span id="page-34-0"></span>**1.15 Hand-Holding**

Instances of the various objects ensure that users don't set incorrect instance attributes accidentally.

```
>>> browser.nonexistant = None
Traceback (most recent call last):
...
AttributeError: 'Browser' object has no attribute 'nonexistant'
>>> form.nonexistant = None
Traceback (most recent call last):
...
AttributeError: 'Form' object has no attribute 'nonexistant'
>>> control.nonexistant = None
Traceback (most recent call last):
...
AttributeError: 'Control' object has no attribute 'nonexistant'
>>> link.nonexistant = None
Traceback (most recent call last):
...
AttributeError: 'Link' object has no attribute 'nonexistant'
```
## <span id="page-34-1"></span>**1.16 HTTPS support**

Depending on the scheme of the request the variable wsgi.url\_scheme will be set correctly on the request:

```
>>> browser.open('http://localhost/echo_one.html?var=wsgi.url_scheme')
>>> print(browser.contents)
'http'
>>> browser.open('https://localhost/echo_one.html?var=wsgi.url_scheme')
>>> print(browser.contents)
'https'
```
see <http://www.python.org/dev/peps/pep-3333/> for details.
## **CHAPTER**

**TWO**

## **WORKING WITH COOKIES**

## **2.1 Getting started**

The cookies mapping has an extended mapping interface that allows getting, setting, and deleting the cookies that the browser is remembering for the current url, or for an explicitly provided URL.

```
>>> from zope.testbrowser.ftests.wsgitestapp import WSGITestApplication
>>> from zope.testbrowser.wsgi import Browser
>>> wsgi_app = WSGITestApplication()
>>> browser = Browser(wsgi_app=wsgi_app)
```
Initially the browser does not point to a URL, and the cookies cannot be used.

```
>>> len(browser.cookies)
Traceback (most recent call last):
...
RuntimeError: no request found
>>> browser.cookies.keys()
Traceback (most recent call last):
...
RuntimeError: no request found
```
Once you send the browser to a URL, the cookies attribute can be used.

```
>>> browser.open('http://localhost/@@/testbrowser/simple.html')
>>> len(browser.cookies)
0
>>> browser.cookies.keys()
[]
>>> browser.url
'http://localhost/@@/testbrowser/simple.html'
>>> browser.cookies.url
'http://localhost/@@/testbrowser/simple.html'
>>> import zope.testbrowser.interfaces
>>> from zope.interface.verify import verifyObject
>>> verifyObject(zope.testbrowser.interfaces.ICookies, browser.cookies)
True
```
Alternatively, you can use the forURL method to get another instance of the cookies mapping for the given URL.

```
>>> len(browser.cookies.forURL('http://www.example.com'))
\Omega>>> browser.cookies.forURL('http://www.example.com').keys()
[]
>>> browser.cookies.forURL('http://www.example.com').url
'http://www.example.com'
>>> browser.url
'http://localhost/@@/testbrowser/simple.html'
>>> browser.cookies.url
'http://localhost/@@/testbrowser/simple.html'
```
Here, we use a view that will make the server set cookies with the values we provide.

```
>>> browser.open('http://localhost/set_cookie.html?name=foo&value=bar')
>>> browser.headers['set-cookie'].replace(';', '')
'foo=bar'
```
## **2.2 Basic Mapping Interface**

Now the cookies for localhost have a value. These are examples of just the basic accessor operators and methods.

```
>>> browser.cookies['foo']
'bar'
>>> list(browser.cookies.keys())
['foo']
>>> list(browser.cookies.values())
['bar']
>>> list(browser.cookies.items())
[('foo', 'bar')]
>>> 'foo' in browser.cookies
True
>>> 'bar' in browser.cookies
False
>>> len(browser.cookies)
1
>>> print(dict(browser.cookies))
{'foo': 'bar'}
```
As you would expect, the cookies attribute can also be used to examine cookies that have already been set in a previous request. To demonstrate this, we use another view that does not set cookies but reports on the cookies it receives from the browser.

```
>>> browser.open('http://localhost/get_cookie.html')
>>> print(browser.headers.get('set-cookie'))
None
>>> browser.contents
'foo: bar'
>>> browser.cookies['foo']
'bar'
```
The standard mapping mutation methods and operators are also available, as seen here.

```
>>> browser.cookies['sha'] = 'zam'
>>> len(browser.cookies)
2
>>> import pprint
>>> pprint.pprint(sorted(browser.cookies.items()))
[('foo', 'bar'), ('sha', 'zam')]
>>> browser.open('http://localhost/get_cookie.html')
>>> print(browser.headers.get('set-cookie'))
None
>>> print(browser.contents) # server got the cookie change
foo: bar
sha: zam
>>> browser.cookies.update({'va': 'voom', 'tweedle': 'dee'})
>>> pprint.pprint(sorted(browser.cookies.items()))
[('foo', 'bar'), ('sha', 'zam'), ('tweedle', 'dee'), ('va', 'voom')]
>>> browser.open('http://localhost/get_cookie.html')
>>> print(browser.headers.get('set-cookie'))
None
>>> print(browser.contents)
foo: bar
sha: zam
tweedle: dee
va: voom
>>> del browser.cookies['foo']
>>> del browser.cookies['tweedle']
>>> browser.open('http://localhost/get_cookie.html')
>>> print(browser.contents)
sha: zam
va: voom
```
## **2.2.1 Headers**

You can see the Cookies header that will be sent to the browser in the header attribute and the repr and str.

```
>>> browser.cookies.header
'sha=zam; va=voom'
>>> browser.cookies
<zope.testbrowser.cookies.Cookies object at ... for
http://localhost/get_cookie.html (sha=zam; va=voom)>
>>> str(browser.cookies)
'sha=zam; va=voom'
```
## **2.3 Extended Mapping Interface**

## **2.3.1 Read Methods:** getinfo **and** iterinfo

## getinfo

The cookies mapping also has an extended interface to get and set extra information about each cookie. zope. testbrowser.interfaces.ICookie.getinfo() returns a dictionary.

Here are some examples.

```
>>> browser.open('http://localhost/set_cookie.html?name=foo&value=bar')
>>> pprint.pprint(browser.cookies.getinfo('foo'))
{'comment': None,
 'commenturl': None,
'domain': 'localhost.local',
 'expires': None,
 'name': 'foo',
 'path': '/',
 'port': None,
 'secure': False,
 'value': 'bar'}
>>> pprint.pprint(browser.cookies.getinfo('sha'))
{'comment': None,
 'commenturl': None,
 'domain': 'localhost.local',
 'expires': None,
 'name': 'sha',
 'path': '/',
'port': None,
'secure': False,
'value': 'zam'}
>>> import datetime
\gg expires = datetime.datetime(2030, 1, 1, 12, 22, 33).strftime(
... '%a, %d %b %Y %H:%M:%S GMT')
>>> browser.open(
... 'http://localhost/set_cookie.html?name=wow&value=wee&'
... 'expires=%s' %
... (expires,))
>>> pprint.pprint(browser.cookies.getinfo('wow'))
{'comment': None,
 'commenturl': None,
 'domain': 'localhost.local',
 'expires': datetime.datetime(2030, 1, 1, 12, 22, ...tzinfo=<UTC>),
 'name': 'wow',
 'path': '/',
 'port': None,
 'secure': False,
 'value': 'wee'}
```
Max-age is converted to an "expires" value.

```
>>> browser.open(
... 'http://localhost/set_cookie.html?name=max&value=min&'
... 'max-age=3000&&comment=silly+billy')
>>> pprint.pprint(browser.cookies.getinfo('max'))
{'comment': '"silly billy"',
 'commenturl': None,
'domain': 'localhost.local',
 'expires': datetime.datetime(..., tzinfo=<UTC>),
 'name': 'max',
 'path': '/',
 'port': None,
 'secure': False,
 'value': 'min'}
```
### iterinfo

You can iterate over all of the information about the cookies for the current page using the iterinfo method.

```
>>> pprint.pprint(sorted(browser.cookies.iterinfo(),
... key=lambda info: info['name']))
...
[{'comment': None,
  'commenturl': None,
  'domain': 'localhost.local',
  'expires': None,
  'name': 'foo',
  'path': '/',
  'port': None,
  'secure': False,
  'value': 'bar'},
 {'comment': '"silly billy"',
  'commenturl': None,
  'domain': 'localhost.local',
  'expires': datetime.datetime(..., tzinfo=<UTC>),
  'name': 'max',
  'path': '/',
  'port': None,
  'secure': False,
  'value': 'min'},
 {'comment': None,
  'commenturl': None,
  'domain': 'localhost.local',
  'expires': None,
  'name': 'sha',
  'path': '/',
  'port': None,
  'secure': False,
  'value': 'zam'},
 {'comment': None,
  'commenturl': None,
  'domain': 'localhost.local',
  'expires': None,
```

```
'name': 'va',
 'path': '/',
 'port': None,
 'secure': False,
 'value': 'voom'},
{'comment': None,
 'commenturl': None,
'domain': 'localhost.local',
 'expires': datetime.datetime(2030, 1, 1, 12, 22, ...tzinfo=<UTC>),
 'name': 'wow',
'path': '/',
'port': None,
 'secure': False,
 'value': 'wee'}]
```
#### **Extended Examples**

If you want to look at the cookies for another page, you can either navigate to the other page in the browser, or, as already mentioned, you can use the forURL method, which returns an ICookies instance for the new URL.

```
>>> sorted(browser.cookies.forURL(
... 'http://localhost/inner/set_cookie.html').keys())
['foo', 'max', 'sha', 'va', 'wow']
>>> extra_cookie = browser.cookies.forURL(
... 'http://localhost/inner/set_cookie.html')
>>> extra_cookie['gew'] = 'gaw'
>>> extra_cookie.getinfo('gew')['path']
'/inner'
>>> sorted(extra_cookie.keys())
['foo', 'gew', 'max', 'sha', 'va', 'wow']
>>> sorted(browser.cookies.keys())
['foo', 'max', 'sha', 'va', 'wow']
>>> browser.open('http://localhost/inner/get_cookie.html')
>>> print(browser.contents) # has gewgaw
foo: bar
gew: gaw
max: min
sha: zam
va: voom
wow: wee
>>> browser.open('http://localhost/inner/path/get_cookie.html')
>>> print(browser.contents) # has gewgaw
foo: bar
gew: gaw
max: min
sha: zam
va: voom
wow: wee
>>> browser.open('http://localhost/get_cookie.html')
>>> print(browser.contents) # NO gewgaw
```
foo: bar max: min sha: zam va: voom wow: wee

Here's an example of the server setting a cookie that is only available on an inner page.

```
>>> browser.open(
... 'http://localhost/inner/path/set_cookie.html?name=big&value=kahuna'
... )
>>> browser.cookies['big']
'kahuna'
>>> browser.cookies.getinfo('big')['path']
'/inner/path'
>>> browser.cookies.getinfo('gew')['path']
'/inner'
>>> browser.cookies.getinfo('foo')['path']
'/'
>>> print(browser.cookies.forURL('http://localhost/').get('big'))
None
```
## **2.3.2 Write Methods:** create **and** change

The basic mapping API only allows setting values. If a cookie already exists for the given name, it's value will be changed; or else a new cookie will be created for the current request's domain and a path of '/', set to last for only this browser session (a "session" cookie).

To create or change cookies with different additional information, use the create and change methods, respectively. Here is an example of create.

```
>>> from pytz import UTC
>>> browser.cookies.create(
... 'bling', value='blang', path='/inner',
... expires=datetime.datetime(2030, 1, 1, tzinfo=UTC),
... comment='follow swallow')
>>> pprint.pprint(browser.cookies.getinfo('bling'))
{'comment': 'follow%20swallow',
 'commenturl': None,
 'domain': 'localhost.local',
 'expires': datetime.datetime(2030, 1, 1, 0, 0, tzinfo=<UTC>),
 'name': 'bling',
 'path': '/inner',
 'port': None,
 'secure': False,
 'value': 'blang'}
```
In these further examples of create, note that the testbrowser sends all domains to Zope, and both http and https.

```
>>> browser.open('https://dev.example.com/inner/path/get_cookie.html')
>>> browser.cookies.keys() # a different domain
[]
```

```
>>> browser.cookies.create('tweedle', 'dee')
>>> pprint.pprint(browser.cookies.getinfo('tweedle'))
{'comment': None,
 'commenturl': None,
 'domain': 'dev.example.com',
 'expires': None,
 'name': 'tweedle',
 'path': '/inner/path',
 'port': None,
 'secure': False,
 'value': 'dee'}
>>> browser.cookies.create(
... 'boo', 'yah', domain='.example.com', path='/inner', secure=True)
>>> pprint.pprint(browser.cookies.getinfo('boo'))
{'comment': None,
 'commenturl': None,
 'domain': '.example.com',
 'expires': None,
 'name': 'boo',
 'path': '/inner',
 'port': None,
 'secure': True,
'value': 'yah'}
>>> sorted(browser.cookies.keys())
['boo', 'tweedle']
>>> browser.open('https://dev.example.com/inner/path/get_cookie.html')
>>> print(browser.contents)
boo: yah
tweedle: dee
>>> browser.open( # not https, so not secure, so not 'boo'
... 'http://dev.example.com/inner/path/get_cookie.html')
>>> sorted(browser.cookies.keys())
['tweedle']
>>> print(browser.contents)
tweedle: dee
>>> browser.open( # not tweedle's domain
... 'https://prod.example.com/inner/path/get_cookie.html')
>>> sorted(browser.cookies.keys())
['boo']
>>> print(browser.contents)
boo: yah
>>> browser.open( # not tweedle's domain
... 'https://example.com/inner/path/get_cookie.html')
>>> sorted(browser.cookies.keys())
['boo']
>>> print(browser.contents)
boo: yah
>>> browser.open( # not tweedle's path
... 'https://dev.example.com/inner/get_cookie.html')
>>> sorted(browser.cookies.keys())
['boo']
>>> print(browser.contents)
```
boo: yah

### **Masking by Path**

The API allows creation of cookies that mask existing cookies, but it does not allow creating a cookie that will be immediately masked upon creation. Having multiple cookies with the same name for a given URL is rare, and is a pathological case for using a mapping API to work with cookies, but it is supported to some degree, as demonstrated below. Note that the Cookie RFCs (2109, 2965) specify that all matching cookies be sent to the server, but with an ordering so that more specific paths come first. We also prefer more specific domains, though the RFCs state that the ordering of cookies with the same path is indeterminate. The best-matching cookie is the one that the mapping API uses.

Also note that ports, as sent by RFC 2965's Cookie2 and Set-Cookie2 headers, are parsed and stored by this API but are not used for filtering as of this writing.

This is an example of making one cookie that masks another because of path. First, unless you pass an explicit path, you will be modifying the existing cookie.

```
>>> browser.open('https://dev.example.com/inner/path/get_cookie.html')
>>> print(browser.contents)
boo: yah
tweedle: dee
>>> browser.cookies.getinfo('boo')['path']
'/inner'
>>> browser.cookies['boo'] = 'hoo'
>>> browser.cookies.getinfo('boo')['path']
'/inner'
>>> browser.cookies.getinfo('boo')['secure']
True
```
Now we mask the cookie, using the path.

```
>>> browser.cookies.create('boo', 'boo', path='/inner/path')
>>> browser.cookies['boo']
'boo'
>>> browser.cookies.getinfo('boo')['path']
'/inner/path'
>>> browser.cookies.getinfo('boo')['secure']
False
>>> browser.cookies['boo']
'boo'
>>> sorted(browser.cookies.keys())
['boo', 'tweedle']
```
To identify the additional cookies, you can change the URL. . .

```
>>> extra_cookies = browser.cookies.forURL(
... 'https://dev.example.com/inner/get_cookie.html')
>>> extra_cookies['boo']
'hoo'
>>> extra_cookies.getinfo('boo')['path']
'/inner'
```

```
>>> extra_cookies.getinfo('boo')['secure']
True
```
. . . or use iterinfo and pass in a name.

```
>>> pprint.pprint(list(browser.cookies.iterinfo('boo')))
[{'comment': None,
  'commenturl': None,
  'domain': 'dev.example.com',
  'expires': None,
  'name': 'boo',
  'path': '/inner/path',
  'port': None,
  'secure': False,
  'value': 'boo'},
 {'comment': None,
  'commenturl': None,
  'domain': '.example.com',
  'expires': None,
  'name': 'boo',
  'path': '/inner',
  'port': None,
  'secure': True,
  'value': 'hoo'}]
```
An odd situation in this case is that deleting a cookie can sometimes reveal another one.

```
>>> browser.open('https://dev.example.com/inner/path/get_cookie.html')
>>> browser.cookies['boo']
'boo'
>>> del browser.cookies['boo']
>>> browser.cookies['boo']
'hoo'
```
Creating a cookie that will be immediately masked within the current url is not allowed.

```
>>> browser.cookies.getinfo('tweedle')['path']
'/inner/path'
>>> browser.cookies.create('tweedle', 'dum', path='/inner')
...
Traceback (most recent call last):
...
ValueError: cannot set a cookie that will be hidden by another cookie for
this url (https://dev.example.com/inner/path/get_cookie.html)
>>> browser.cookies['tweedle']
'dee'
```
### **Masking by Domain**

All of the same behavior is also true for domains. The only difference is a theoretical one: while the behavior of masking cookies via paths is defined by the relevant IRCs, it is not defined for domains. Here, we simply follow a "best match" policy.

We initialize by setting some cookies for example.org.

```
>>> browser.open('https://dev.example.org/get_cookie.html')
>>> browser.cookies.keys() # a different domain
\Box>>> browser.cookies.create('tweedle', 'dee')
>>> browser.cookies.create('boo', 'yah', domain='example.org',
                        secure=True)
```
Before we look at the examples, note that the default behavior of the cookies is to be liberal in the matching of domains.

```
>>> browser.cookies.strict_domain_policy
False
```
According to the RFCs, a domain of 'example.com' can only be set implicitly from the server, and implies an exact match, so example.com URLs will get the cookie, but not \*.example.com (i.e., dev.example.com). Real browsers vary in their behavior in this regard. The cookies collection, by default, has a looser interpretation of this, such that domains are always interpreted as effectively beginning with a ".", so dev.example.com will include a cookie from the example.com domain filter as if it were a .example.com filter.

Here's an example. If we go to dev.example.org, we should only see the "tweedle" cookie if we are using strict rules. But right now we are using loose rules, so 'boo' is around too.

```
>>> browser.open('https://dev.example.org/get_cookie.html')
>>> sorted(browser.cookies)
['boo', 'tweedle']
>>> print(browser.contents)
boo: yah
tweedle: dee
```
If we set strict\_domain\_policy to True, then only tweedle is included.

```
>>> browser.cookies.strict_domain_policy = True
>>> sorted(browser.cookies)
['tweedle']
>>> browser.open('https://dev.example.org/get_cookie.html')
>>> print(browser.contents)
tweedle: dee
```
If we set the "boo" domain to .example.org (as it would be set under the more recent Cookie RFC if a server sent the value) then maybe we get the "boo" value again.

```
>>> browser.cookies.forURL('https://example.org').change(
... 'boo', domain=".example.org")
Traceback (most recent call last):
...
ValueError: policy does not allow this cookie
```
Whoa! Why couldn't we do that?

Well, the strict domain policy affects what cookies we can set also. With strict rules, ".example.org" can only be set by "*.example.org" domains, \*not* example.org itself.

OK, we'll create a new cookie then.

```
>>> browser.cookies.forURL('https://snoo.example.org').create(
... 'snoo', 'kums', domain=".example.org")
>>> sorted(browser.cookies)
['snoo', 'tweedle']
>>> browser.open('https://dev.example.org/get_cookie.html')
>>> print(browser.contents)
snoo: kums
tweedle: dee
```
Let's set things back to the way they were.

```
>>> del browser.cookies['snoo']
>>> browser.cookies.strict_domain_policy = False
>>> browser.open('https://dev.example.org/get_cookie.html')
>>> sorted(browser.cookies)
['boo', 'tweedle']
>>> print(browser.contents)
boo: yah
tweedle: dee
```
Now back to the the examples of masking by domain. First, unless you pass an explicit domain, you will be modifying the existing cookie.

```
>>> browser.cookies.getinfo('boo')['domain']
'example.org'
>>> browser.cookies['boo'] = 'hoo'
>>> browser.cookies.getinfo('boo')['domain']
'example.org'
>>> browser.cookies.getinfo('boo')['secure']
True
```
Now we mask the cookie, using the domain.

```
>>> browser.cookies.create('boo', 'boo', domain='dev.example.org')
>>> browser.cookies['boo']
'boo'
>>> browser.cookies.getinfo('boo')['domain']
'dev.example.org'
>>> browser.cookies.getinfo('boo')['secure']
False
>>> browser.cookies['boo']
'boo'
>>> sorted(browser.cookies.keys())
['boo', 'tweedle']
```
To identify the additional cookies, you can change the URL. . .

```
>>> extra_cookies = browser.cookies.forURL(
... 'https://example.org/get_cookie.html')
```

```
>>> extra_cookies['boo']
'hoo'
>>> extra_cookies.getinfo('boo')['domain']
'example.org'
>>> extra_cookies.getinfo('boo')['secure']
True
```
. . . or use iterinfo and pass in a name.

```
>>> pprint.pprint(list(browser.cookies.iterinfo('boo')))
[{'comment': None,
  'commenturl': None,
  'domain': 'dev.example.org',
  'expires': None,
  'name': 'boo',
  'path': '/',
  'port': None,
  'secure': False,
  'value': 'boo'},
 {'comment': None,
  'commenturl': None,
  'domain': 'example.org',
  'expires': None,
  'name': 'boo',
  'path': '/',
  'port': None,
  'secure': True,
  'value': 'hoo'}]
```
An odd situation in this case is that deleting a cookie can sometimes reveal another one.

```
>>> browser.open('https://dev.example.org/get_cookie.html')
>>> browser.cookies['boo']
'boo'
>>> del browser.cookies['boo']
>>> browser.cookies['boo']
'hoo'
```
Setting a cookie with a foreign domain from the current URL is not allowed (use forURL to get around this).

```
>>> browser.cookies.create('tweedle', 'dum', domain='locahost.local')
Traceback (most recent call last):
...
ValueError: current url must match given domain
>>> browser.cookies['tweedle']
'dee'
```
Setting a cookie that will be immediately masked within the current url is also not allowed.

```
>>> browser.cookies.getinfo('tweedle')['domain']
'dev.example.org'
>>> browser.cookies.create('tweedle', 'dum', domain='.example.org')
...
```

```
Traceback (most recent call last):
...
ValueError: cannot set a cookie that will be hidden by another cookie for
this url (https://dev.example.org/get_cookie.html)
>>> browser.cookies['tweedle']
'dee'
```
### change

So far all of our examples in this section have centered on create. change allows making changes to existing cookies. Changing expiration is a good example.

```
>>> browser.open("http://localhost/@@/testbrowser/cookies.html")
>>> browser.cookies['foo'] = 'bar'
>>> browser.cookies.change('foo', expires=datetime.datetime(2031, 1, 1))
>>> browser.cookies.getinfo('foo')['expires']
datetime.datetime(2031, 1, 1, 0, 0, tzinfo=<UTC>)
```
That's the main story. Now here are some edge cases.

```
>>> browser.cookies.change(
... 'foo',
... expires=zope.testbrowser.cookies.expiration_string(
... datetime.datetime(2030, 1, 1)))
>>> browser.cookies.getinfo('foo')['expires']
datetime.datetime(2030, 1, 1, 0, 0, tzinfo=<UTC>)
>>> browser.cookies.forURL(
... 'http://localhost/@@/testbrowser/cookies.html').change(
... 'foo',
... expires=zope.testbrowser.cookies.expiration_string(
... datetime.datetime(2029, 1, 1)))
>>> browser.cookies.getinfo('foo')['expires']
datetime.datetime(2029, 1, 1, 0, 0, tzinfo=<UTC>)
>>> browser.cookies['foo']
'bar'
>>> browser.cookies.change('foo', expires=datetime.datetime(1999, 1, 1))
>>> len(browser.cookies)
4
```
While we are at it, it is worth noting that trying to create a cookie that has already expired raises an error.

```
>>> browser.cookies.create('foo', 'bar',
... expires=datetime.datetime(1999, 1, 1))
Traceback (most recent call last):
...
AlreadyExpiredError: May not create a cookie that is immediately expired
```
## **2.3.3 Clearing cookies**

clear, clearAll, clearAllSession allow various clears of the cookies.

The clear method clears all of the cookies for the current page.

```
>>> browser.open('http://localhost/@@/testbrowser/cookies.html')
>>> len(browser.cookies)
4
>>> browser.cookies.clear()
>>> len(browser.cookies)
\Omega
```
The clearAllSession method clears *all* session cookies (for all domains and paths, not just the current URL), as if the browser had been restarted.

```
>>> browser.cookies.clearAllSession()
>>> len(browser.cookies)
0
```
The clearAll removes all cookies for the browser.

```
>>> browser.cookies.clearAll()
>>> len(browser.cookies)
0
```
Note that explicitly setting a Cookie header is an error if the cookies mapping has any values; and adding a new cookie to the cookies mapping is an error if the Cookie header is already set. This is to prevent hard-to- diagnose intermittent errors when one header or the other wins.

```
>>> browser.cookies['boo'] = 'yah'
>>> browser.addHeader('Cookie', 'gee=gaw')
Traceback (most recent call last):
...
ValueError: cookies are already set in `cookies` attribute
```

```
>>> browser.cookies.clearAll()
>>> browser.addHeader('Cookie', 'gee=gaw')
>>> browser.cookies['fee'] = 'fi'
Traceback (most recent call last):
...
ValueError: cookies are already set in `Cookie` header
```
## **CHAPTER**

## **THREE**

## ZOPE.TESTBROWSER **API**

## <span id="page-52-1"></span><span id="page-52-0"></span>**3.1** zope.testbrowser.interfaces

Browser-like functional doctest interfaces

## **3.1.1 Interfaces**

#### interface zope.testbrowser.interfaces.ICookies

Extends: zope.interface.common.mapping.IExtendedReadMapping, zope.interface. common.mapping.IExtendedWriteMapping, zope.interface.common.mapping.IMapping

A mapping of cookies for a given url

change(*name*, *value=None*, *domain=None*, *expires=None*, *path=None*, *secure=None*, *comment=None*, *commenturl=None*, *port=None*)

Change an attribute of an existing cookie.

If cookie does not exist, raises a KeyError.

### clearAll()

Clear all cookies for the associated browser, irrespective of URL

#### clearAllSession()

Clear session cookies for associated browser, irrespective of URL

create(*name*, *value*, *domain=None*, *expires=None*, *path=None*, *secure=None*, *comment=None*, *commenturl=None*, *port=None*)

Create a new cookie with the given values.

If cookie of the same name, domain, and path exists, raises a ValueError.

Expires is a string or a datetime.datetime. timezone-naive datetimes are interpreted as in UTC. If expires is before now, raises AlreadyExpiredError.

If the domain or path do not generally match the current URL, raises ValueError.

### forURL(*url*)

Returns another ICookies instance for the given URL.

### getinfo(*name*)

returns dict of settings for the given cookie name.

This includes only the following cookie values:

• name (str)

- <span id="page-53-0"></span>• value (str),
- port (int or None),
- domain (str),
- path (str or None),
- secure (bool), and
- expires (datetime.datetime with pytz.UTC timezone or None),
- comment (str or None),
- commenturl (str or None).

(Method name is not camelCase because it is intended to feel like an extension to the mapping interface, which uses all lower case, e.g. iterkeys.)

#### header

Header

The current value for the Cookie header for the URL

```
Implementation
  zope.schema.TextLine
Read Only
  False
Required
  True
Default Value
  None
Allowed Type
  str
```
#### iterinfo(*name=None*)

iterate over the information about all the cookies for the URL.

Each result is a dictionary as described for getinfo.

If name is given, iterates over all cookies for given name.

(Method name is not camelCase because it is intended to feel like an extension to the mapping interface, which uses all lower case, e.g. iterkeys.)

### url

URL

The URL the mapping is currently exposing.

**Implementation** zope.schema.URI **Read Only** False **Required True Default Value** None **Allowed Type** [str](https://docs.python.org/3/library/stdtypes.html#str)

### interface zope.testbrowser.interfaces.IBrowser

A Programmatic Web Browser.

#### addHeader(*key*, *value*)

Adds a header to each HTTP request.

Adding additional headers can be useful in many ways, from setting the credentials token to specifying the browser identification string.

#### <span id="page-54-0"></span>contents

Contents

The complete response body of the HTTP request.

**Implementation**

zope.schema.Text

**Read Only** False **Required**

True

**Default Value**

None

**Allowed Type**

[str](https://docs.python.org/3/library/stdtypes.html#str)

## cookies

Cookies

An ICookies mapping for the browser's current URL.

**Implementation** zope.schema.Field **Read Only** False **Required** True **Default Value** None

### followRedirects

Follow Redirects

Describes whether the browser follows redirects. If set to True, it will automatically issue GET requests for redirect responses; if set to False, it will return redirect responses directly, allowing the caller to make assertions about them.

**Implementation** zope.schema.Bool **Read Only** False **Required** True **Default Value** True **Allowed Type** [bool](https://docs.python.org/3/library/functions.html#bool)

getControl(*label=None*, *name=None*, *index=None*)

Get a control from the page.

Only one of label and name may be provided. label searches form labels (including submit button values, per the HTML 4.0 spec), and name searches form field names.

Label value is searched as case-sensitive whole words within the labels for each control–that is, a search for 'Add' will match 'Add a contact' but not 'Address'. A word is defined as one or more alphanumeric characters or the underline.

If no values are found, the code raises a LookupError.

<span id="page-55-0"></span>If index is None (the default) and more than one field matches the search, the code raises an AmbiguityError. If an index is provided, it is used to choose the index from the ambiguous choices. If the index does not exist, the code raises a LookupError.

getForm(*id=None*, *name=None*, *action=None*, *index=None*)

Get a form from the page.

Zero or one of id, name, and action may be provided. If none are provided the index alone is used to determine the return value.

If no values are found, the code raises a LookupError.

If index is None (the default) and more than one form matches the search, the code raises an AmbiguityError. If an index is provided, it is used to choose the index from the ambiguous choices. If the index does not exist, the code raises a LookupError.

getLink(*text=None*, *url=None*, *id=None*, *index=0*)

Return an ILink from the page.

The link is found by the arguments of the method. One or more may be used together.

**o** text **– A regular expression trying to match the link's text,**

in other words everything between  $\langle a \rangle$  and  $\langle a \rangle$  or the value of the submit button.

**o** url **– The URL the link is going to. This is either the** href attribute of an anchor tag or the action of a form.

o id – The id attribute of the anchor tag submit button.

**o** index **– When there's more than one link that matches the**

text/URL, you can specify which one you want.

#### goBack(*count=1*)

Go back in history by a certain amount of visisted pages.

The count argument specifies how far to go back. It is set to 1 by default.

### handleErrors

Handle Errors

Describes whether server-side errors will be handled by the publisher. If set to False, the error will progress all the way to the test, which is good for debugging.

```
Implementation
  zope.schema.Bool
Read Only
 False
Required
  True
Default Value
  True
Allowed Type
 bool
```
### headers

Headers

Headers of the HTTP response; a httplib.HTTPMessage. **Implementation**

zope.schema.Field **Read Only** False

<span id="page-56-0"></span>**Required** True **Default Value** None

## isHtml

Is HTML

Tells whether the output is HTML or not. **Implementation** zope.schema.Bool **Read Only** False **Required** True **Default Value** None **Allowed Type** [bool](https://docs.python.org/3/library/functions.html#bool)

### lastRequestSeconds

Seconds to Process Last Request

Return how many seconds (or fractions) the last request took.

The values returned have the same resolution as the results from time.clock.

```
Implementation
  zope.schema.Field
Read Only
  True
Required
  True
Default Value
  None
```
### open(*url*, *data=None*)

Open a URL in the browser.

The URL must be fully qualified. However, note that the server name and port is arbitrary for Zope 3 functional tests, since the request is sent to the publisher directly.

The data argument describes the data that will be sent as the body of the request.

#### reload()

Reload the current page.

Like a browser reload, if the past request included a form submission, the form data will be resubmitted.

## title

Title

Title of the displayed page **Implementation** zope.schema.TextLine **Read Only** False **Required** False

<span id="page-57-0"></span>**Default Value** None **Allowed Type** [str](https://docs.python.org/3/library/stdtypes.html#str)

## url

URL

The URL the browser is currently showing. **Implementation** zope.schema.URI **Read Only** False **Required** True **Default Value** None **Allowed Type** [str](https://docs.python.org/3/library/stdtypes.html#str)

interface zope.testbrowser.interfaces.ILink

## attrs

Attributes

```
The attributes of the link tag
   Implementation
      zope.schema.Dict
   Read Only
     False
   Required
      False
   Default Value
     None
   Allowed Type
     dict
```
## click()

click the link, going to the URL referenced

## tag

Tag

```
The tag name of the link (a or area, typically)
       Implementation
          zope.schema.TextLine
       Read Only
          False
        Required
          True
       Default Value
          None
       Allowed Type
          str
text
```
Text

<span id="page-58-0"></span>The contained text of the link **Implementation** zope.schema.TextLine **Read Only** False **Required** False **Default Value** None **Allowed Type** [str](https://docs.python.org/3/library/stdtypes.html#str)

## url

## URL

The normalized URL of the link **Implementation** zope.schema.TextLine **Read Only** False **Required** False **Default Value** None **Allowed Type** [str](https://docs.python.org/3/library/stdtypes.html#str)

## interface zope.testbrowser.interfaces.IForm

An HTML form of the page.

### action

Action

The action (or URI) that is opened upon submittance.

**Implementation** zope.schema.TextLine **Read Only** False **Required** True **Default Value** None **Allowed Type** [str](https://docs.python.org/3/library/stdtypes.html#str)

#### enctype

Encoding Type

The type of encoding used to encode the form data.

**Implementation** zope.schema.TextLine **Read Only** False **Required** True **Default Value** None

#### **Allowed Type**

[str](https://docs.python.org/3/library/stdtypes.html#str)

<span id="page-59-0"></span>getControl(*label=None*, *name=None*, *index=None*)

Get a control in the page.

Only one of label and name may be provided. label searches form labels (including submit button values, per the HTML 4.0 spec), and name searches form field names.

Label value is searched as case-sensitive whole words within the labels for each control–that is, a search for 'Add' will match 'Add a contact' but not 'Address'. A word is defined as one or more alphanumeric characters or the underline.

If no values are found, the code raises a LookupError.

If index is None (the default) and more than one field matches the search, the code raises an AmbiguityError. If an index is provided, it is used to choose the index from the ambiguous choices. If the index does not exist, the code raises a LookupError.

### id

#### Id

The value of the *id* attribute in the form tag, if specified.

**Implementation** zope.schema.TextLine **Read Only** False **Required** True **Default Value** None **Allowed Type** [str](https://docs.python.org/3/library/stdtypes.html#str)

#### method

Method

The method used to submit the form. **Implementation** zope.schema.Choice **Read Only** False **Required** True **Default Value** None

### name

### Name

The value of the *name* attribute in the form tag, if specified.

**Implementation** zope.schema.TextLine **Read Only** False **Required** True **Default Value** None

#### **Allowed Type**

[str](https://docs.python.org/3/library/stdtypes.html#str)

<span id="page-60-1"></span>submit(*label=None*, *name=None*, *index=None*, *coord=(1, 1)*)

Submit this form.

The *label*, *name*, and *index* arguments select the submit button to use to submit the form. You may label or name, with index to disambiguate.

Label value is searched as case-sensitive whole words within the labels for each control–that is, a search for 'Add' will match 'Add a contact' but not 'Address'. A word is defined as one or more alphanumeric characters or the underline.

The control code works identically to 'get' except that searches are filtered to find only submit and image controls.

### <span id="page-60-0"></span>interface zope.testbrowser.interfaces.IControl

A control (input field) of a page.

#### clear()

Clear the value of the control.

#### disabled

Disabled

Describes whether a control is disabled.

**Implementation** zope.schema.Bool **Read Only** False **Required** False **Default Value** False **Allowed Type** [bool](https://docs.python.org/3/library/functions.html#bool)

## multiple

Multiple

Describes whether this control can hold multiple values.

**Implementation** zope.schema.Bool **Read Only** False **Required** False **Default Value** False **Allowed Type** [bool](https://docs.python.org/3/library/functions.html#bool)

## name

Name

The name of the control. **Implementation** zope.schema.TextLine <span id="page-61-0"></span>**Read Only** False **Required** True **Default Value** None **Allowed Type** [str](https://docs.python.org/3/library/stdtypes.html#str)

## type

Type

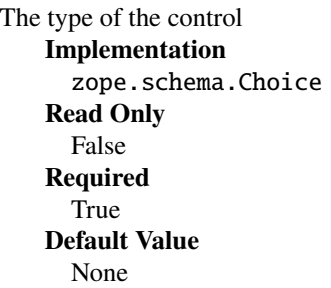

## value

Value

```
The value of the control
   Implementation
     zope.schema.Field
   Read Only
     False
   Required
     True
   Default Value
     None
```
## interface zope.testbrowser.interfaces.IListControl

Extends: [zope.testbrowser.interfaces.IControl](#page-60-0)

A radio button, checkbox, or select control

### controls

a list of subcontrols for the control. mutating list has no effect on control (although subcontrols may be changed as usual).

### displayOptions

Options

A list of possible display values for the control. **Implementation** zope.schema.List **Read Only** False **Required** True **Default Value** None

### **Allowed Type**

[list](https://docs.python.org/3/library/stdtypes.html#list)

### <span id="page-62-1"></span>displayValue

Value

The value of the control, as rendered by the display **Implementation** zope.schema.Field **Read Only** False **Required** True **Default Value** None

### getControl(*label=None*, *value=None*, *index=None*)

return subcontrol for given label or value, disambiguated by index if given. Label value is searched as case-sensitive whole words within the labels for each item–that is, a search for 'Add' will match 'Add a contact' but not 'Address'. A word is defined as one or more alphanumeric characters or the underline.

## options

Options

A list of possible values for the control.

```
Implementation
  zope.schema.List
Read Only
  False
Required
  True
Default Value
  None
Allowed Type
  list
```
## <span id="page-62-0"></span>interface zope.testbrowser.interfaces.ISubmitControl

Extends: [zope.testbrowser.interfaces.IControl](#page-60-0)

### click()

click the submit button

#### interface zope.testbrowser.interfaces.IImageSubmitControl

Extends: [zope.testbrowser.interfaces.ISubmitControl](#page-62-0)

```
click(coord=(1, 1))
```
click the submit button with optional coordinates

## interface zope.testbrowser.interfaces.IItemControl

a radio button or checkbox within a larger multiple-choice control

#### control

Control

The parent control element. **Implementation** zope.schema.Object <span id="page-63-0"></span>**Read Only** False **Required** True **Default Value** None **Must Provide** [zope.testbrowser.interfaces.IControl](#page-60-0)

#### disabled

Disabled

Describes whether a subcontrol is disabled. **Implementation** zope.schema.Bool **Read Only** False **Required** False **Default Value** False **Allowed Type** [bool](https://docs.python.org/3/library/functions.html#bool)

## optionValue

Value

The value of the subcontrol **Implementation** zope.schema.TextLine **Read Only** False **Required** False **Default Value** None **Allowed Type** [str](https://docs.python.org/3/library/stdtypes.html#str)

### selected

Selected Whether the subcontrol is selected **Implementation** zope.schema.Bool **Read Only** False **Required** True **Default Value** None **Allowed Type** [bool](https://docs.python.org/3/library/functions.html#bool)

## <span id="page-64-1"></span>**3.1.2 Exceptions**

exception zope.testbrowser.interfaces.AlreadyExpiredError

```
exception zope.testbrowser.interfaces.ExpiredError
```
The browser page to which this was attached is no longer active

## <span id="page-64-0"></span>**3.2** zope.testbrowser.browser

Webtest-based Functional Doctest interfaces

## **3.2.1 Classes**

class zope.testbrowser.browser.Browser(*url=None*, *wsgi\_app=None*) A web user agent.

addHeader(*key*, *value*)

See zope.testbrowser.interfaces.IBrowser

### property contents

See zope.testbrowser.interfaces.IBrowser

follow(*\*args*, *\*\*kw*)

Select a link and follow it.

- getControl(*label=None*, *name=None*, *index=None*) See zope.testbrowser.interfaces.IBrowser
- getForm(*id=None*, *name=None*, *action=None*, *index=None*) See zope.testbrowser.interfaces.IBrowser
- getLink(*text=None*, *url=None*, *id=None*, *index=0*) See zope.testbrowser.interfaces.IBrowser
- goBack(*count=1*)

See zope.testbrowser.interfaces.IBrowser

### property headers

See zope.testbrowser.interfaces.IBrowser

#### property isHtml

See zope.testbrowser.interfaces.IBrowser

### property lastRequestSeconds

See zope.testbrowser.interfaces.IBrowser

open(*url*, *data=None*, *referrer=None*)

See zope.testbrowser.interfaces.IBrowser

#### reload()

See zope.testbrowser.interfaces.IBrowser

### property title

See zope.testbrowser.interfaces.IBrowser

## <span id="page-65-0"></span>toStr(*s*)

Convert possibly unicode object to native string using response charset

## property url

See zope.testbrowser.interfaces.IBrowser

## **CHAPTER**

## **FOUR**

# **INDICES AND TABLES**

- genindex
- modindex
- search

## **PYTHON MODULE INDEX**

z

zope.testbrowser.browser, [61](#page-64-0) zope.testbrowser.interfaces, [49](#page-52-0)

## **INDEX**

## A

action (*zope.testbrowser.interfaces.IForm attribute*), [55](#page-58-0) addHeader() (*zope.testbrowser.browser.Browser method*), [61](#page-64-1) addHeader() (*zope.testbrowser.interfaces.IBrowser method*), [50](#page-53-0)

AlreadyExpiredError, [61](#page-64-1) attrs (*zope.testbrowser.interfaces.ILink attribute*), [54](#page-57-0)

## B

Browser (*class in zope.testbrowser.browser*), [61](#page-64-1)

## C

change() (*zope.testbrowser.interfaces.ICookies method*), [49](#page-52-1) clear() (*zope.testbrowser.interfaces.IControl method*), [57](#page-60-1) clearAll() (*zope.testbrowser.interfaces.ICookies method*), [49](#page-52-1) clearAllSession() (*zope.testbrowser.interfaces.ICookies* G *method*), [49](#page-52-1) click() (*zope.testbrowser.interfaces.IImageSubmitControl method*), [59](#page-62-1) click() (*zope.testbrowser.interfaces.ILink method*), [54](#page-57-0) click() (*zope.testbrowser.interfaces.ISubmitControl method*), [59](#page-62-1) contents (*zope.testbrowser.browser.Browser property*), [61](#page-64-1) contents (*zope.testbrowser.interfaces.IBrowser attribute*), [51](#page-54-0) control (*zope.testbrowser.interfaces.IItemControl attribute*), [59](#page-62-1) controls (*zope.testbrowser.interfaces.IListControl attribute*), [58](#page-61-0) cookies (*zope.testbrowser.interfaces.IBrowser attribute*), [51](#page-54-0) create() (*zope.testbrowser.interfaces.ICookies method*), [49](#page-52-1)

## D

disabled (*zope.testbrowser.interfaces.IControl attribute*), [57](#page-60-1)

- disabled (*zope.testbrowser.interfaces.IItemControl attribute*), [60](#page-63-0)
- displayOptions (*zope.testbrowser.interfaces.IListControl attribute*), [58](#page-61-0)

displayValue (*zope.testbrowser.interfaces.IListControl attribute*), [59](#page-62-1)

## E

enctype (*zope.testbrowser.interfaces.IForm attribute*), [55](#page-58-0)

ExpiredError, [61](#page-64-1)

## F

follow() (*zope.testbrowser.browser.Browser method*), [61](#page-64-1)

followRedirects (*zope.testbrowser.interfaces.IBrowser attribute*), [51](#page-54-0)

forURL() (*zope.testbrowser.interfaces.ICookies method*), [49](#page-52-1)

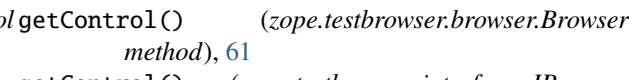

getControl() (*zope.testbrowser.interfaces.IBrowser method*), [51](#page-54-0)

getControl() (*zope.testbrowser.interfaces.IForm method*), [56](#page-59-0)

getControl() (*zope.testbrowser.interfaces.IListControl method*), [59](#page-62-1)

getForm() (*zope.testbrowser.browser.Browser method*), [61](#page-64-1)

getForm() (*zope.testbrowser.interfaces.IBrowser method*), [52](#page-55-0)

getinfo() (*zope.testbrowser.interfaces.ICookies method*), [49](#page-52-1)

getLink() (*zope.testbrowser.browser.Browser method*), [61](#page-64-1)

getLink() (*zope.testbrowser.interfaces.IBrowser method*), [52](#page-55-0)

goBack() (*zope.testbrowser.browser.Browser method*), [61](#page-64-1)

goBack() (*zope.testbrowser.interfaces.IBrowser method*), [52](#page-55-0)

## H

- handleErrors (*zope.testbrowser.interfaces.IBrowser attribute*), [52](#page-55-0)
- header (*zope.testbrowser.interfaces.ICookies attribute*), [50](#page-53-0)
- headers (*zope.testbrowser.browser.Browser property*), [61](#page-64-1)
- headers (*zope.testbrowser.interfaces.IBrowser attribute*), [52](#page-55-0)

## I

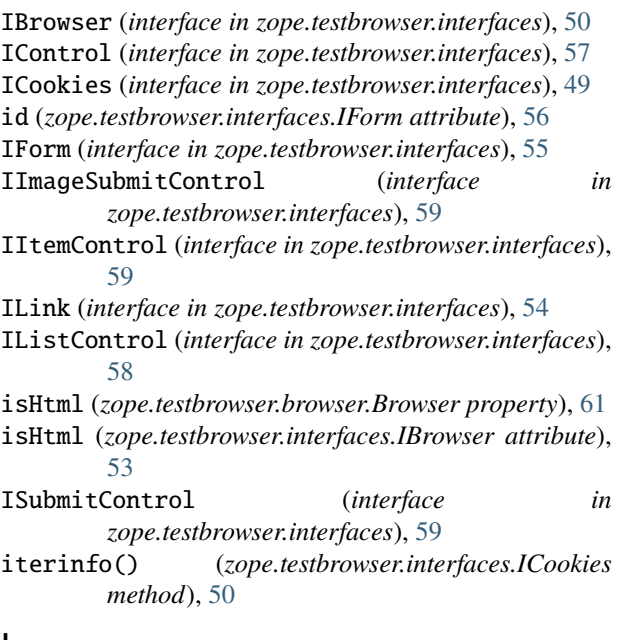

## L

lastRequestSeconds (*zope.testbrowser.browser.Browser property*), [61](#page-64-1) lastRequestSeconds (*zope.testbrowser.interfaces.IBrowser* Z *attribute*), [53](#page-56-0)

## M

method (*zope.testbrowser.interfaces.IForm attribute*), [56](#page-59-0) module zope.testbrowser.browser, [61](#page-64-1) zope.testbrowser.interfaces, [49](#page-52-1) multiple (*zope.testbrowser.interfaces.IControl attribute*), [57](#page-60-1)

## N

name (*zope.testbrowser.interfaces.IControl attribute*), [57](#page-60-1) name (*zope.testbrowser.interfaces.IForm attribute*), [56](#page-59-0)

## $\Omega$

open() (*zope.testbrowser.browser.Browser method*), [61](#page-64-1)

- open() (*zope.testbrowser.interfaces.IBrowser method*), [53](#page-56-0)
- options (*zope.testbrowser.interfaces.IListControl attribute*), [59](#page-62-1)
- optionValue (*zope.testbrowser.interfaces.IItemControl attribute*), [60](#page-63-0)

## R

```
reload() (zope.testbrowser.browser.Browser method),
         61
```
reload() (*zope.testbrowser.interfaces.IBrowser method*), [53](#page-56-0)

## S

selected (*zope.testbrowser.interfaces.IItemControl attribute*), [60](#page-63-0)

submit() (*zope.testbrowser.interfaces.IForm method*), [57](#page-60-1)

## T

tag (*zope.testbrowser.interfaces.ILink attribute*), [54](#page-57-0) text (*zope.testbrowser.interfaces.ILink attribute*), [54](#page-57-0) title (*zope.testbrowser.browser.Browser property*), [61](#page-64-1) title (*zope.testbrowser.interfaces.IBrowser attribute*), [53](#page-56-0) toStr() (*zope.testbrowser.browser.Browser method*), [61](#page-64-1) type (*zope.testbrowser.interfaces.IControl attribute*), [58](#page-61-0)

## U

url (*zope.testbrowser.browser.Browser property*), [62](#page-65-0) url (*zope.testbrowser.interfaces.IBrowser attribute*), [54](#page-57-0) url (*zope.testbrowser.interfaces.ICookies attribute*), [50](#page-53-0) url (*zope.testbrowser.interfaces.ILink attribute*), [55](#page-58-0)

## V

value (*zope.testbrowser.interfaces.IControl attribute*), [58](#page-61-0)

zope.testbrowser.browser module, [61](#page-64-1) zope.testbrowser.interfaces module, [49](#page-52-1)